# **Printing @ 3/F (FUJIFILM)**

### **Step 1: Send print request to printer (at PC workstation)**

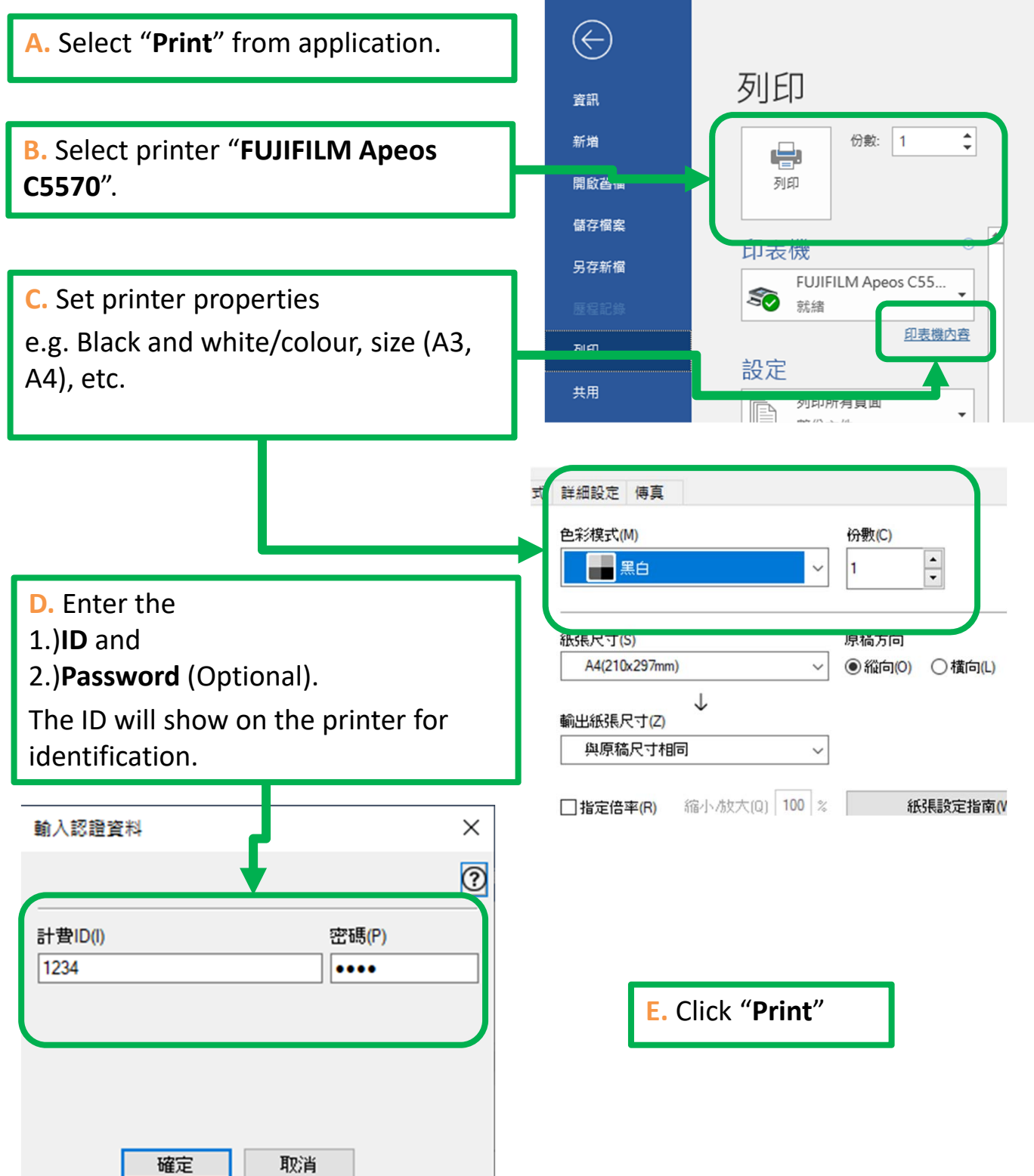

## **Printing @ 3/F (FUJIFILM)**

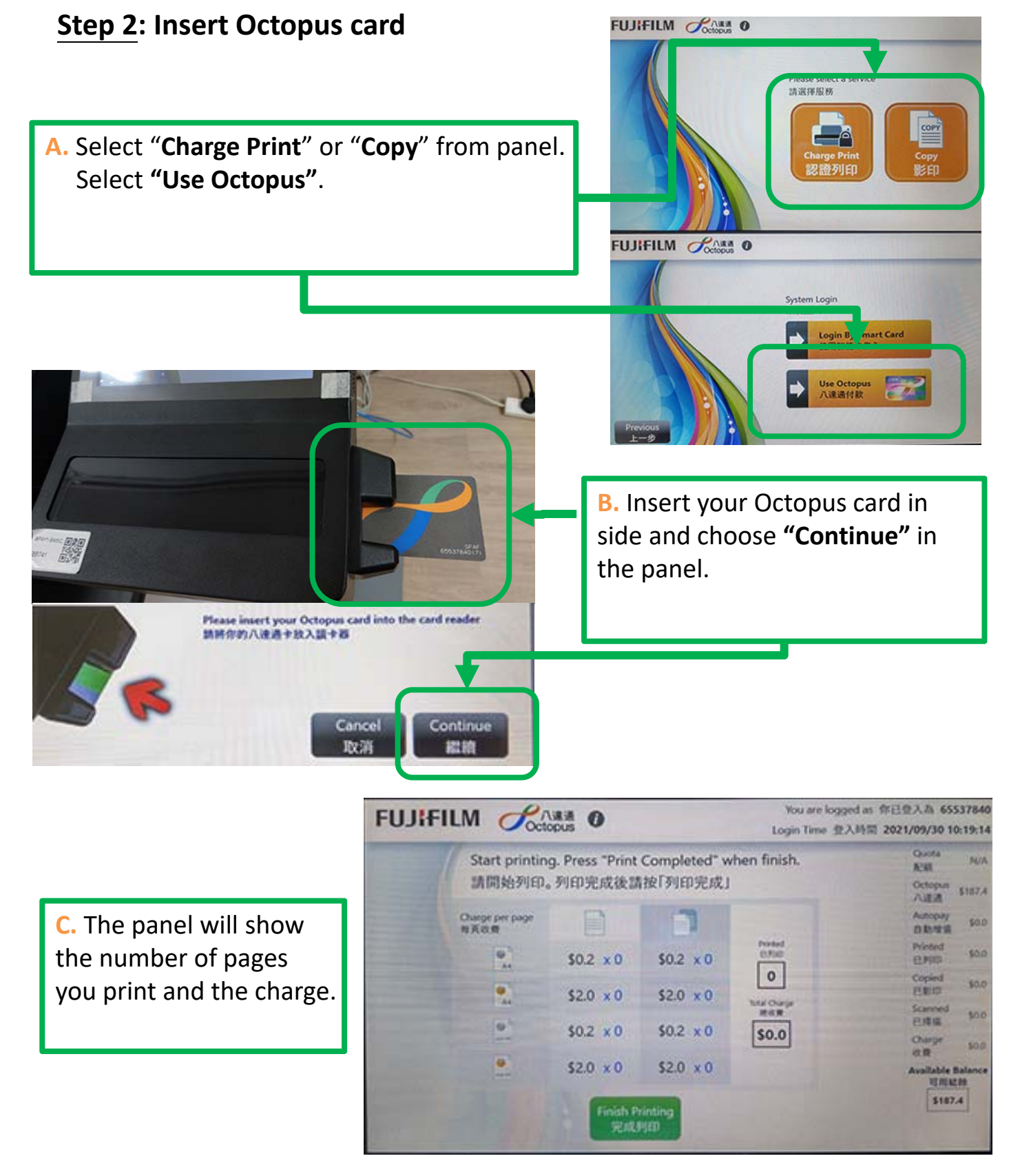

## **Printing @ 3/F (FUJIFILM)**

### **Step 3: Print the job out (at printer)**

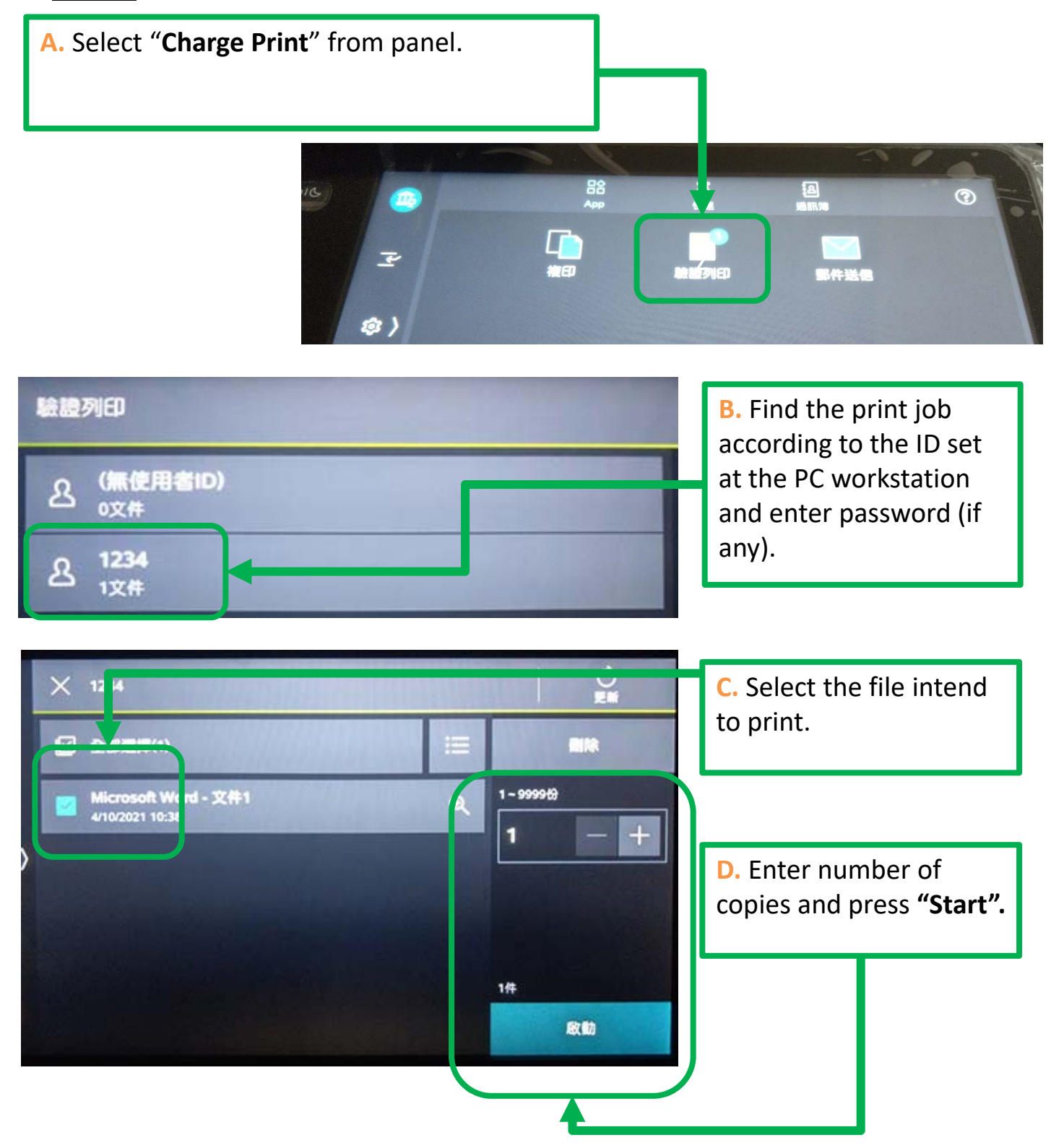

香港能仁專上學院 李印芳圖書館 Hong Kong Nang Yan College Lee Yan Fong Library

of Higher Education

### **Printing @ 3/F (FUJIFILM)**

### **Step 4: Finish printing**

**A.** Press **"Finish Printing"** when all of your print jobs are finish.

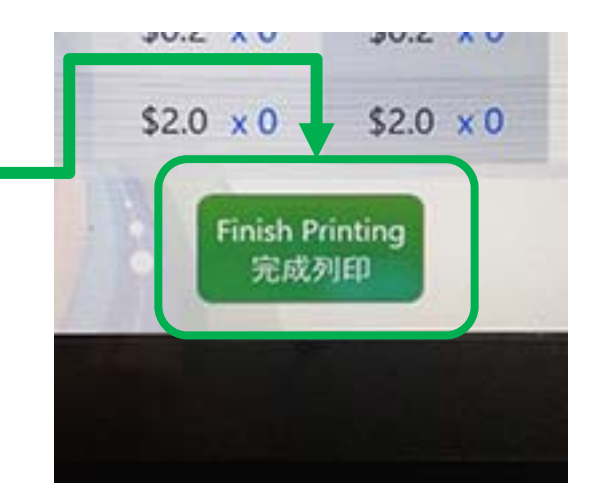

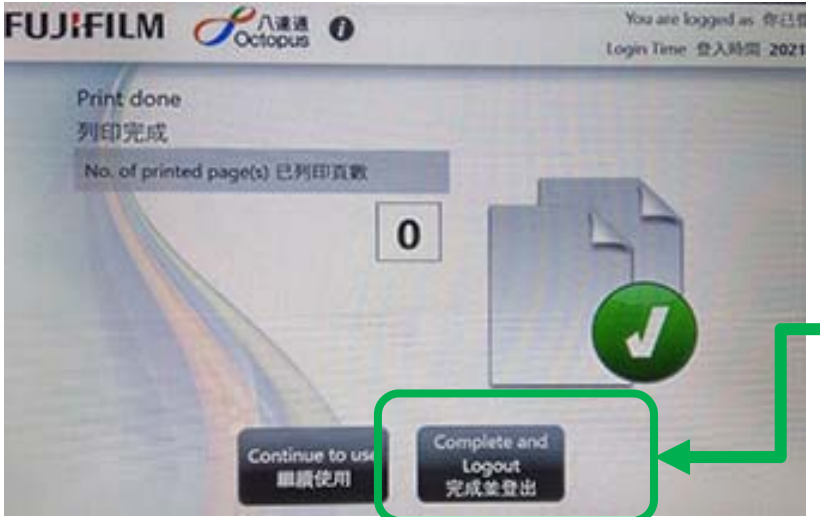

**B.** Press **"Complete and Logout"**.

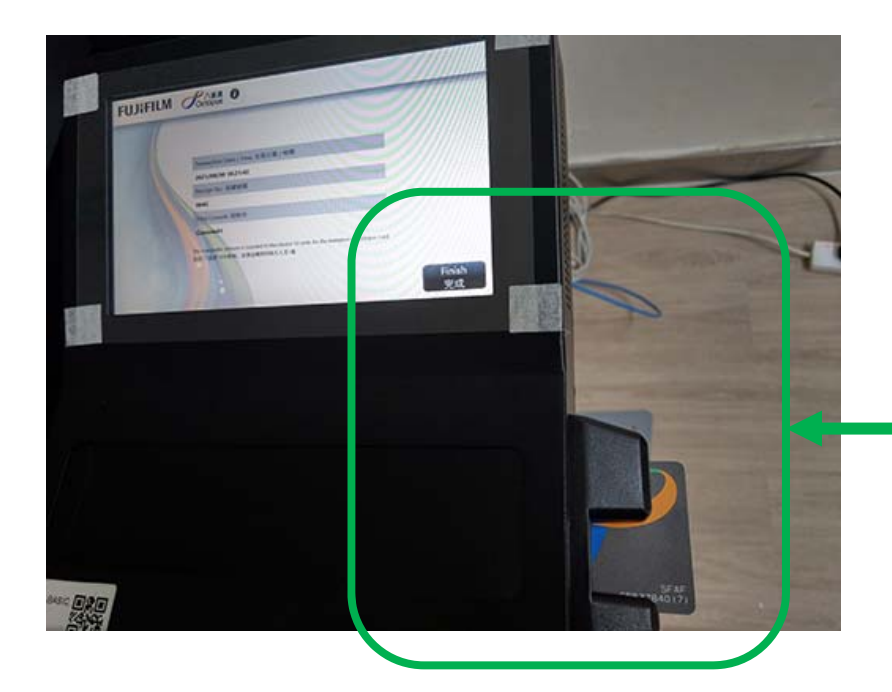

**C.** Press **"Finish"** on screen**.**

**Don't forget to take your Octopus card.**

## **Scaning @ 3/F (FUJIFILM)**

### **Function do not require Octopus card when using.**

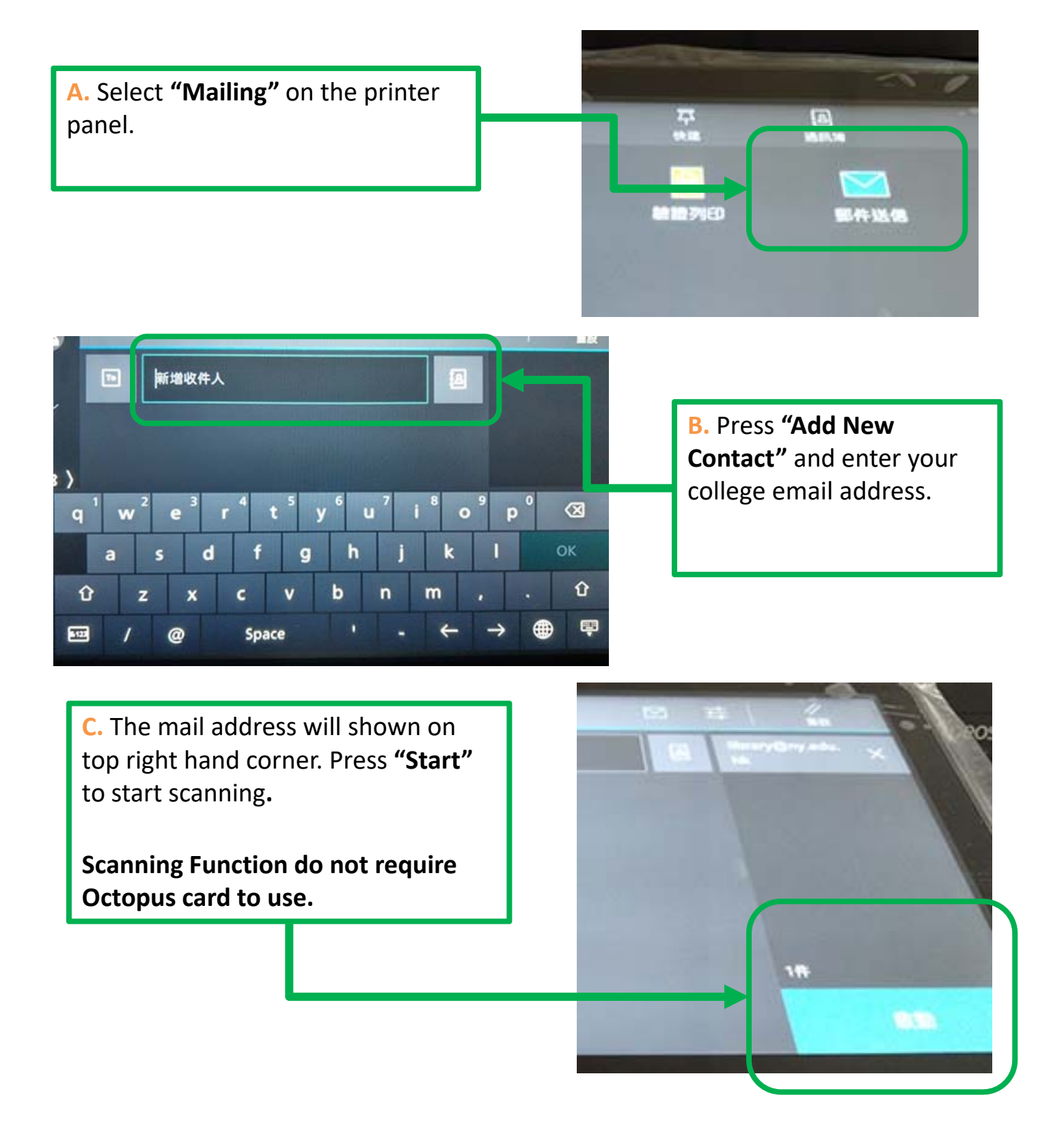

## **Copying @ 3/F (FUJIFILM)**

**Insert Octopus card and following this guide for copying.**

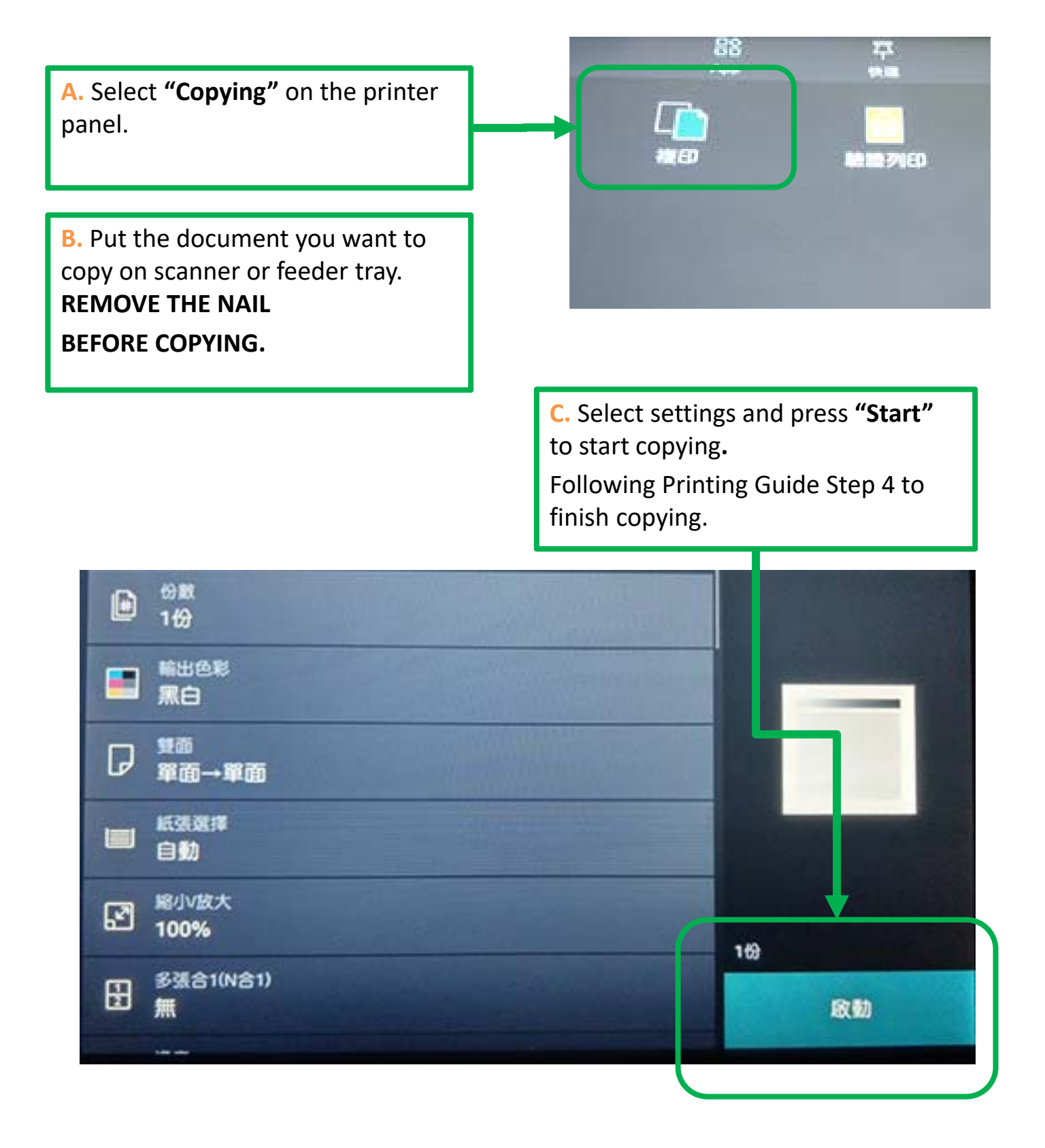